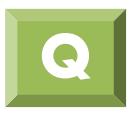

## **如何進行界面元素法線方向束制,不讓其在界面法 線方向上滑動?**

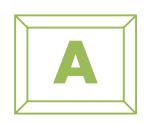

如何束制界面法向不讓其移動?

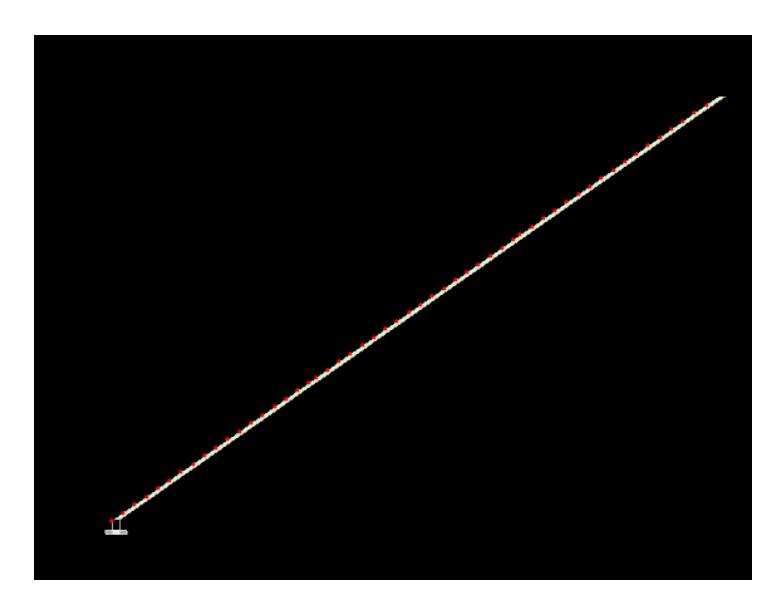

1. 先在作業樹選擇界面網格並顯示 Node ID 及 Csys 在坐標軸Csys 改變前, 原坐標軸方向為水平及垂直方向

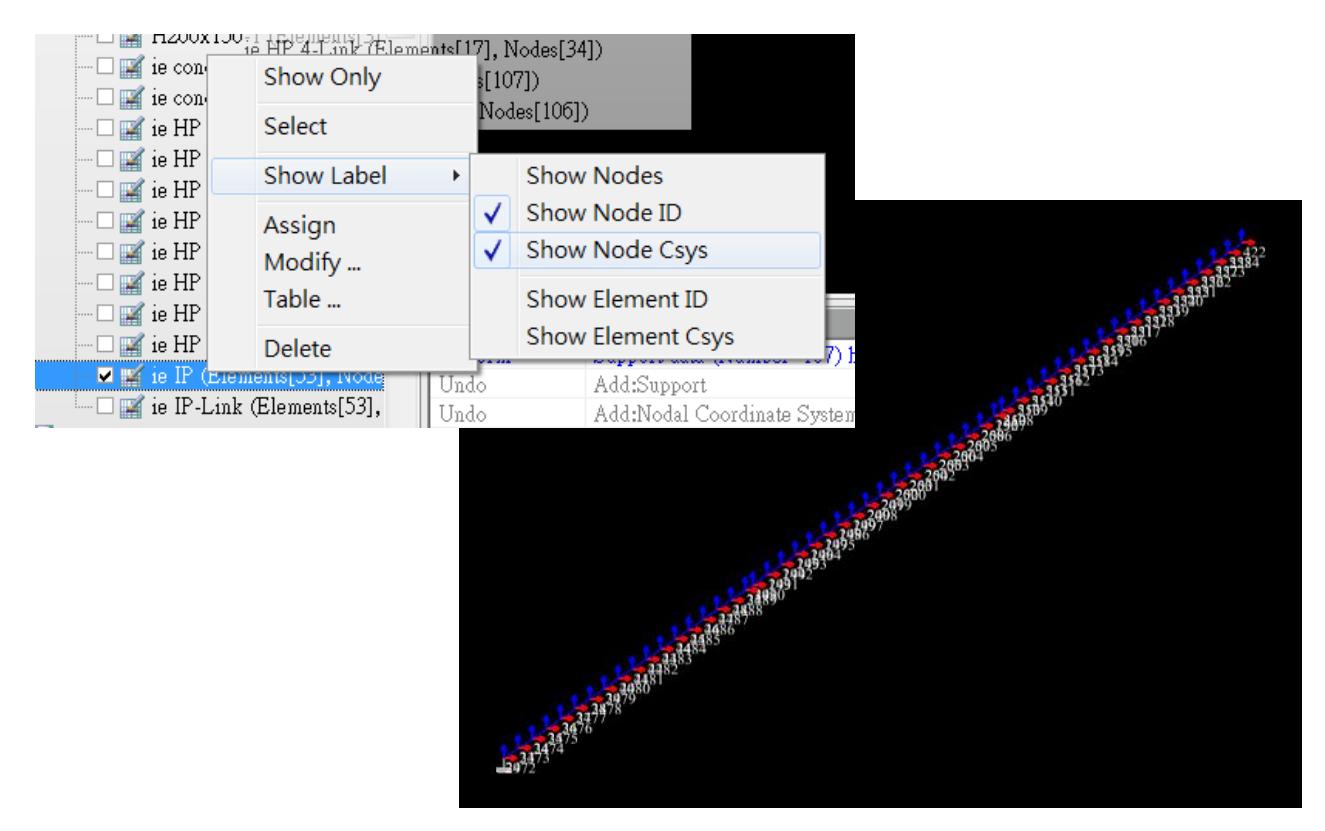

## 2. 使用指令 Model>Node>Change Node Csys

(中文版指令 模型>節點座標系變更)

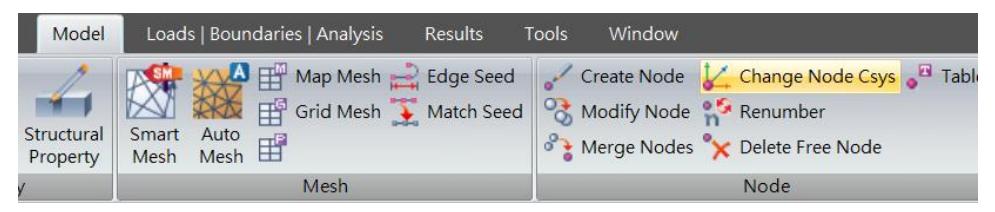

## Select 2 nodes along interface

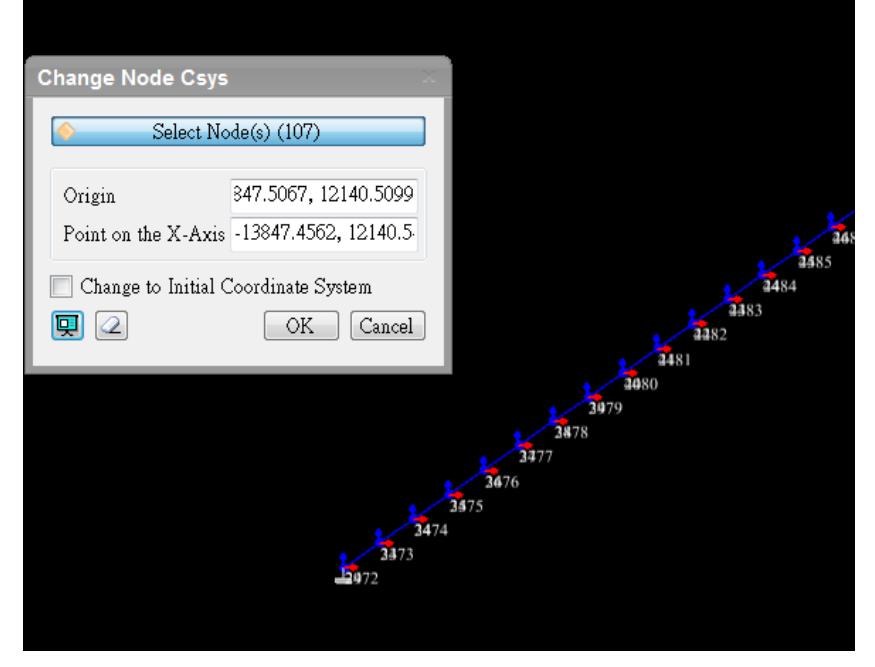

節點座標軸已切換至界面的法向及剪切向

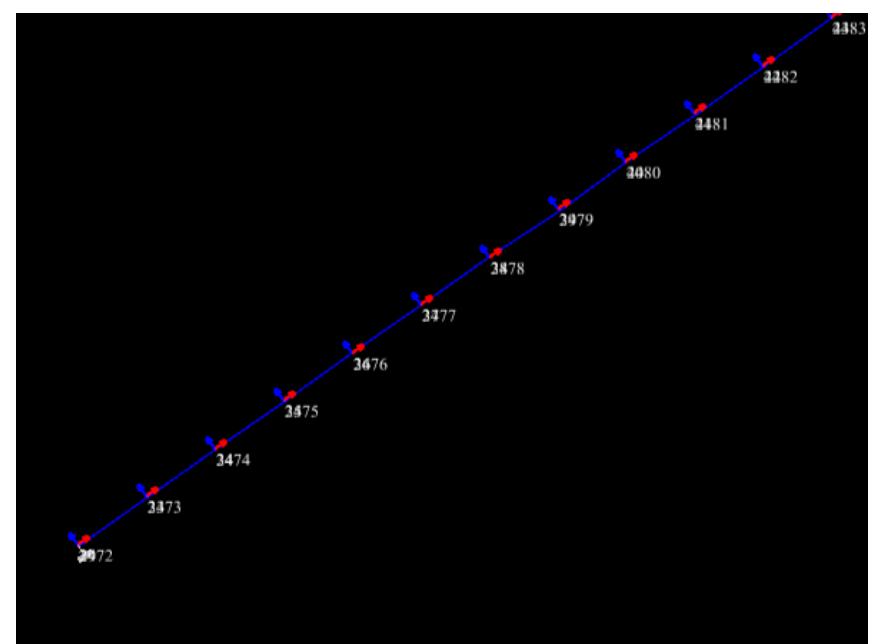

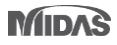

3. 使用指令 中文 載重|邊界條件> 束制條件定義

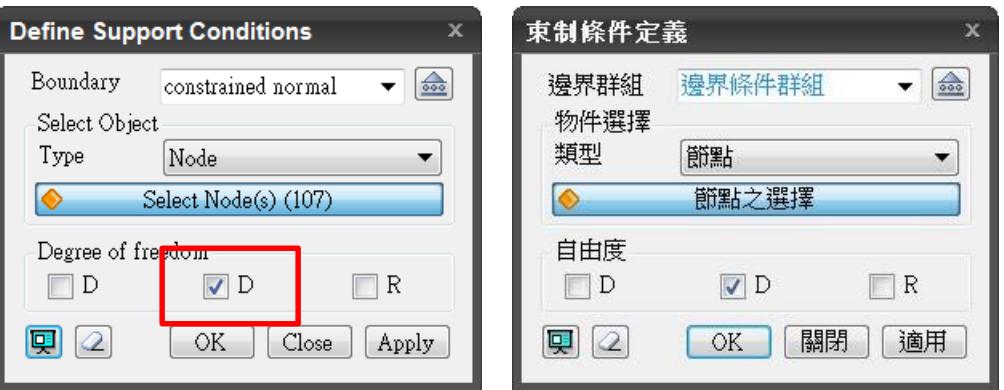

最後可觀察到定義束制方向為法向!

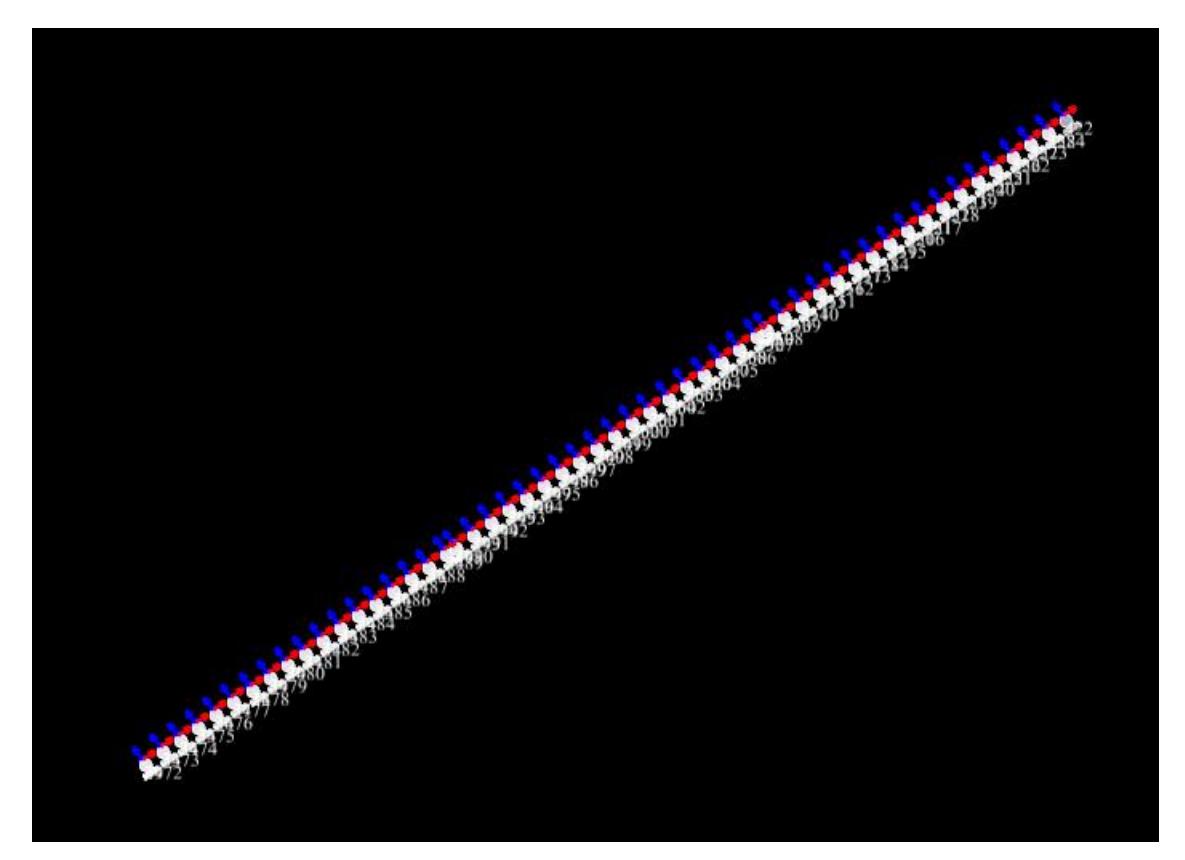